## **COSMOS**Works™

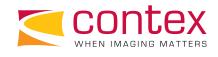

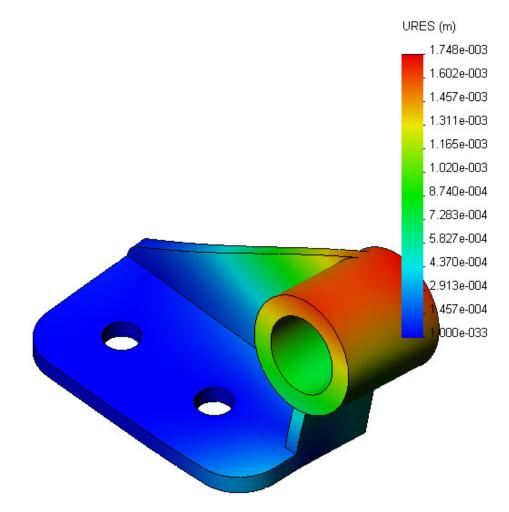

3D Printing FEA Data From COSMOSWorks

Created by Ben Sweet-Block,

This guide is intended for users already familiar with COSMOS Finite Element Analysis software, specifically COSMOS/Works. It outlines the necessary steps to output full color 3D data in VRML format for printing on a Contex 3D Printer.

- Perform analysis. From the menu tree on the left, you can view the different results files by opening the results folder (for example here: Stress) and clicking on the plot file listed.
- 2) To save the data as a VRML, right click on the plot file to bring up the menu shown below. Choose **Save As**.

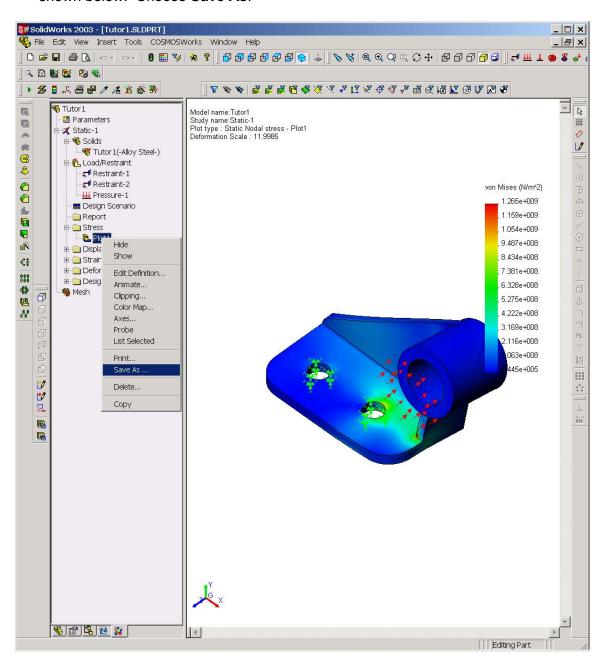

3) From the **Save as type** drop down menu, choose **VRML files (\*.wrl)**. Name the file and choose the location.

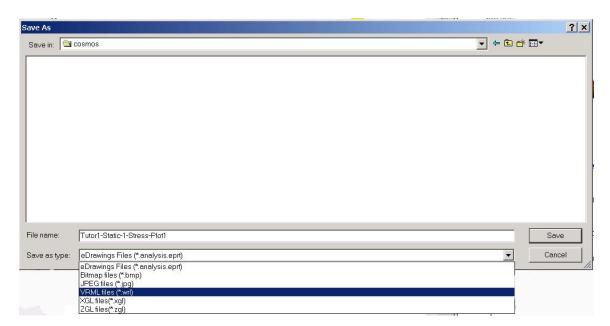

4) Should you need to modify the colors, you can select Color Map from the same menu as Save As. This gives you a selection of parameters for adjusting the color range of the results file.

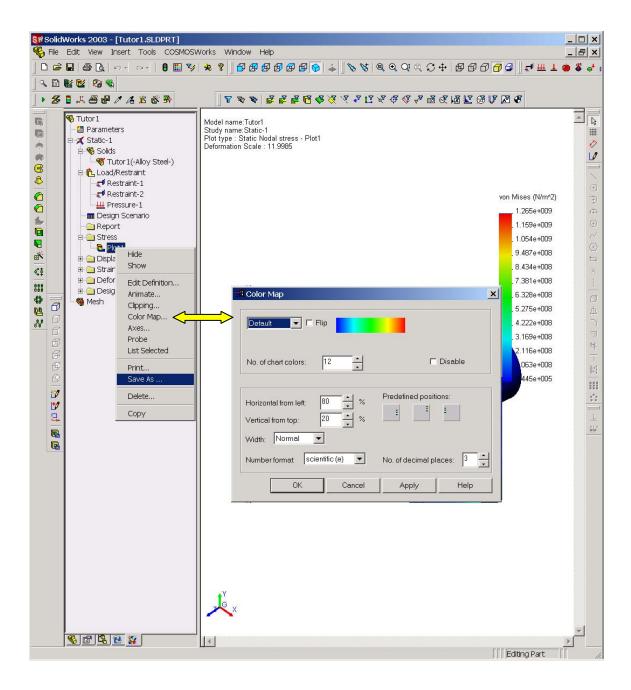